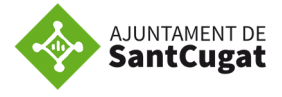

**GUIA PER A LA PUBLICACIÓ I GESTIÓ D'OFERTES DE FEINA A LA WEB:** 

## **PUBLICACIÓ D'UNA OFERTA DE FEINA**

Entra a la pàgina **www.santcugatfeina.cat** i ves a la pàgina de la **Borsa de Treball** - **Busco Personal**.

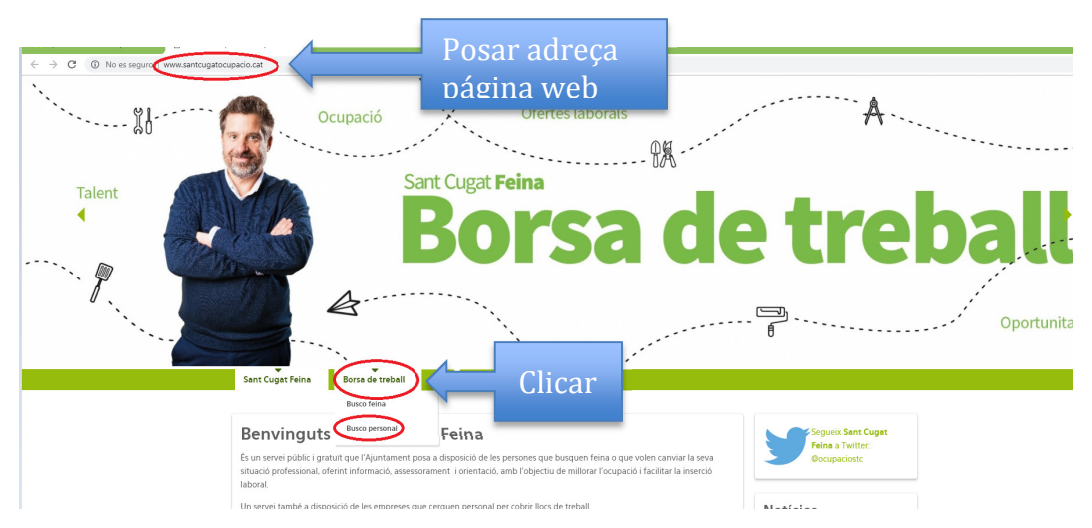

A continuació clicar a **Inici de sessió** i introduir el nom d'usuari (el CIF de l'empresa) i la contrasenya.

Si no esteu registrats com a empresa, us recomaneu que us registreu per tal de poder publicar més ofertes en un futur. Un cop estigueu registrats, rebreu un correu electrònic automàtic amb la clau per poder accedir al vostre perfil d'empresa.

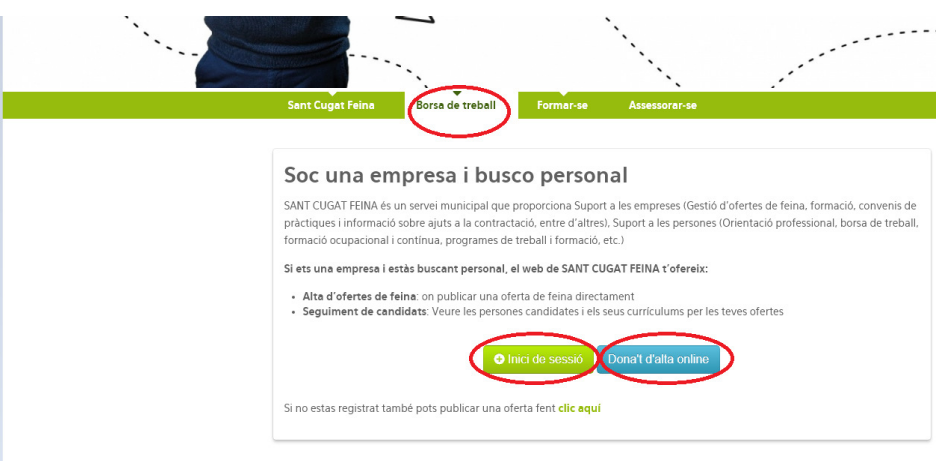

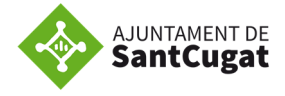

Un cop estigueu dintre del vostre perfil, us apareixerà la següent pantalla:

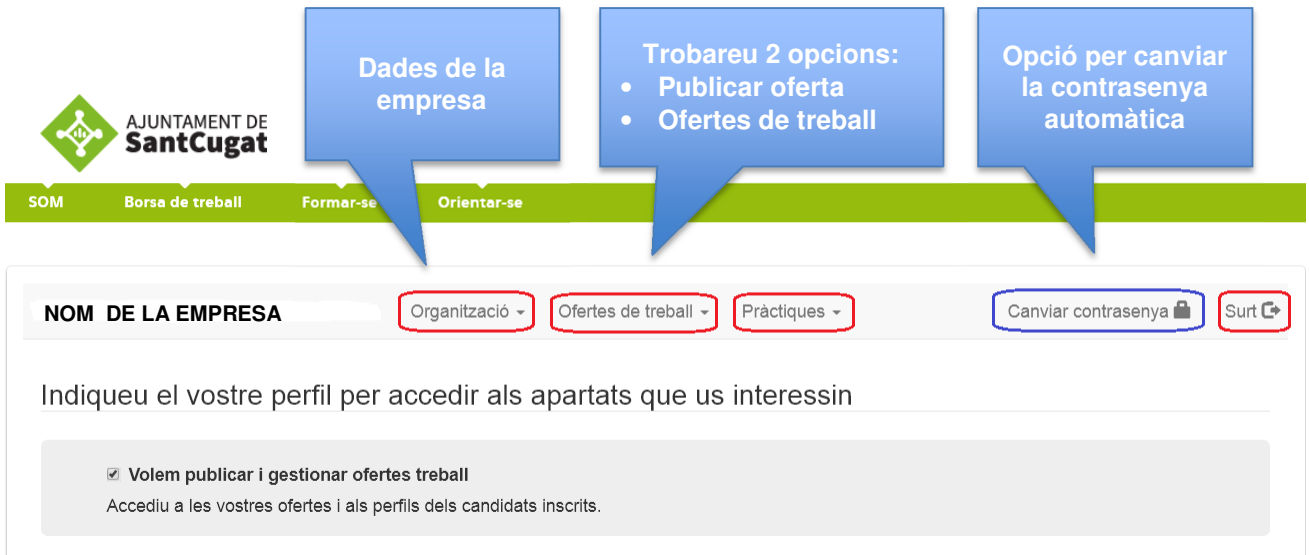

Dins l'apartat d' "**Ofertes de treball**", si cliqueu a "**Publicar oferta**" apareixerà el formulari online a omplir per a que ens arribi al servei de Borsa la nova oferta. En aquest formulari s'han d'introduir les dades bàsiques de la empresa, les dades de contacte de la persona que gestionarà l'oferta (nom, telèfon i correu electrònic), la descripció del lloc de treball i el perfil competencial requerit.

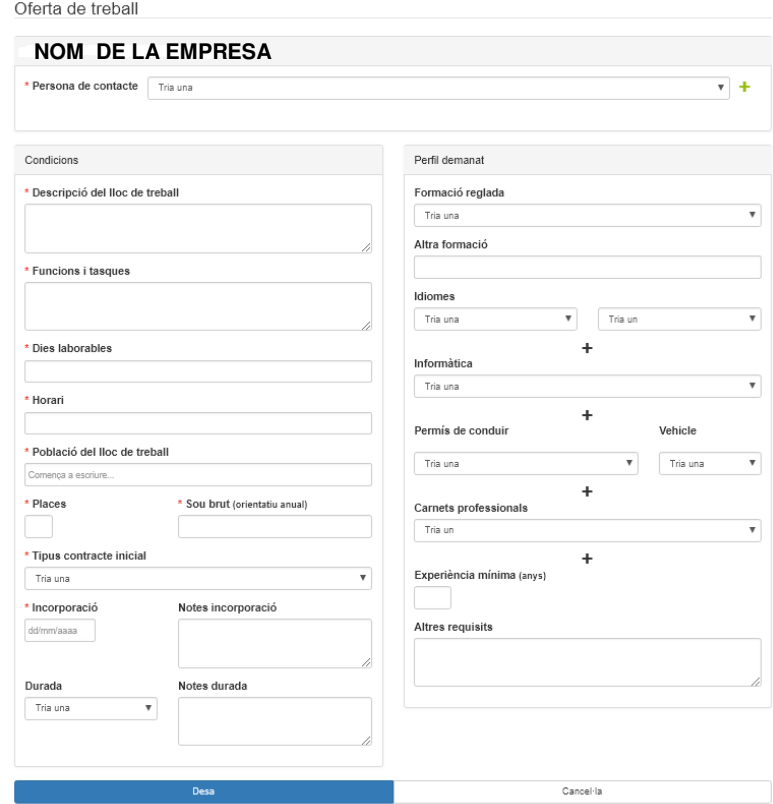

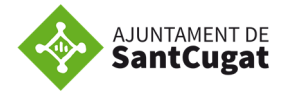

Quan cliqueu a "Desar" s'envia el formulari al Servei de la Borsa de Treball, per qualsevol dubte sobre l'oferta de treball, ens posarem en contracte amb vosaltres.

Dins del mateix apartat, trobeu la opció d' "**Ofertes de treball**", aquí trobareu el llistat de totes les ofertes de la vostra empresa, gestionades amb el Servei:

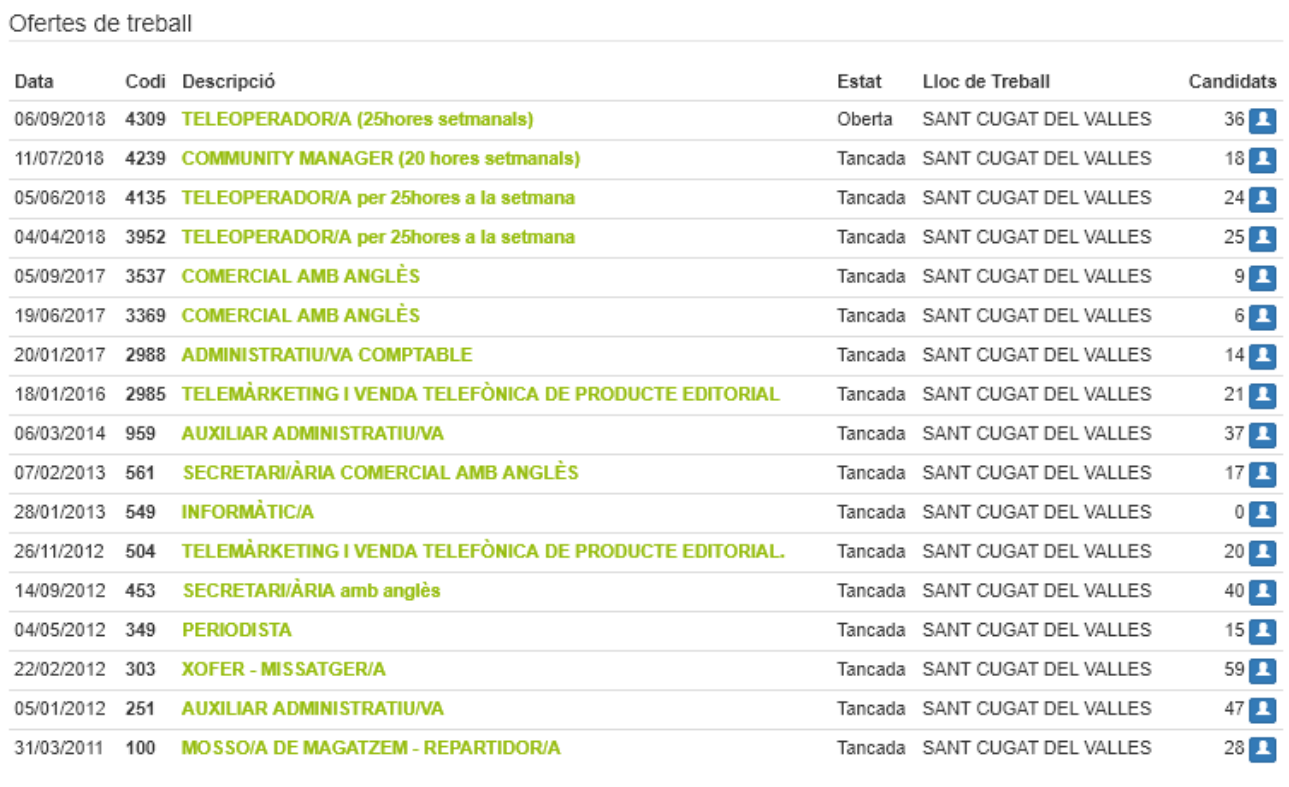

Publicar nova oferta

Per columnes, apareixen les següents dades:

- Data: data de publicació de la oferta
- Codi: codi de referència de la oferta
- Descripció: nom de la vacant/s publicada/es
- Estat: especifica l'estat en que es troba la oferta, oberta o tancada.
- Lloc de treball: municipi on es troba el lloc de treball
- Candidats: número de persones totals que s'han inscrit a la oferta, si cliquem a sobre de la icona **ti** tidrem accés als currículums de les persones inscrites a la oferta, si l 'estat de l' oferta es "oberta".

Al final teniu accés a "**Publicar nova oferta**" per omplir el formulari online.

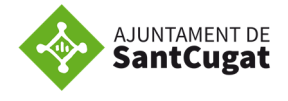

## **Gestió de candidatures**

L' empresa pot escollir en rebre via mail els curriculums de les persones que s' interessen per l' oferta, filtredes pel personal tècnic de la Borsa de Treball o accedir a les dades de les persones que s' inscriuen a l' oferta directament.

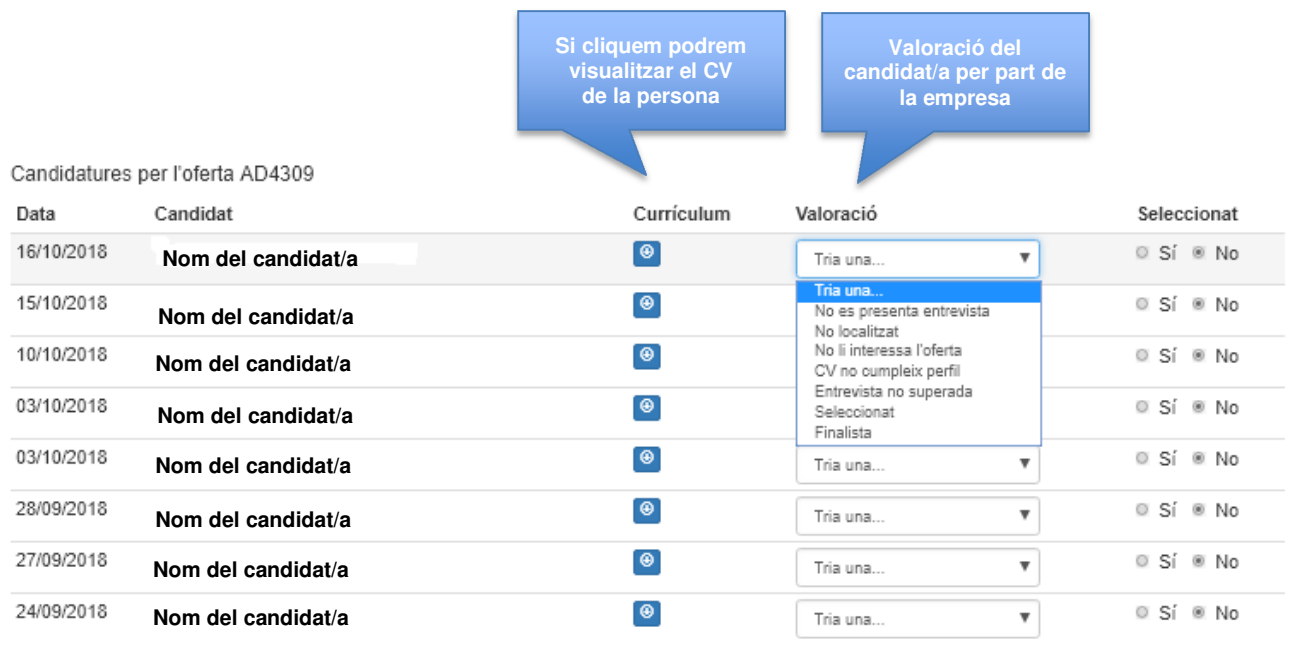

Depenent de les valoracions del servei i de la empresa de les candidatures, aquestes apareixeran classificades per colors segons els següents criteris:

- Noves candidatures rebudes: curriculums no valorats encara, apareixeran sense color, en blanc
- Candidatures adequades al perfil requerit i a tenir en compte en el procés de selecció: en color verd
- Candidatures desestimades per no tenir el perfil demandat: en color vermell

Per dubtes o consultes, estem a la teva disposició, pots contactar-nos:

Borsa de Treball de l'Ajuntament de Sant Cugat

per telèfon al 93 565 70 00

o per correu electrònic a borsatreball@santcugat.cat